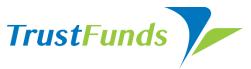

# Register for TrustFunds in 4 simple steps

If your company holds earnest money in a trust account, complete the registration process to securely accept electronic earnest money payments.

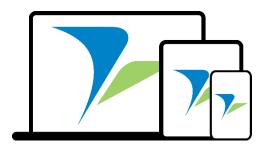

To begin, go to <a href="www.trustfunds.us.com">www.trustfunds.us.com</a>, click "Get Started" in the upper right corner, and select "Register as a Member." Click your market's MLS logo, and choose your member type.

#### STEP 1

#### Create log-in information and watch for the verification email.

Once you receive the email, log back into TrustFunds to view your Service Agreements and your service fees.

#### STEP 2

#### **Complete TrustFunds Online Application**

Fill out the 10-minute online application so we can connect your trust account to your new TrustFunds account.

## STEP 3

## **Upload Company Documents**

Upload a voided check for both the trust account and operating account. Provide a document that proves your tax ID number, and you're almost there!

## STEP 4

## **Verify your Test Transaction**

Once your documents are reviewed and approved by underwriters, TrustFunds will send a 'test' transaction to verify your trust account. Once you receive the 'test' transaction, log back in to your TrustFunds account to verify the transaction amount.

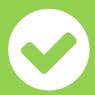

#### THAT'S IT – YOU'RE DONE!

Feel free to check your registration status at any time by contacting your TrustFunds Support Team. Now, it's time to tell the world you accept electronic earnest money!